# V VISCOSITY<br>V NORTH AMERICA

# SQL SERVER INSTALLATION AND CONFIGURATION ON RED HAT LINUX

Details to the Presentation

#### **INSTALLING SQL SERVER ON RED HAT LINUX**

[ckim@sql100 .ssh]\$ **sudo curl -o /etc/yum.repos.d/mssql-server.repo https://packages.microsoft.com/config/rhel/7/mssql-server-2017.repo** [sudo] password for ckim: % Total % Received % Xferd Average Speed Time Time Time Current Dload Upload Total Spent Left Speed 100 232 100 232 0 0 387 0 --:--:-- --:--- --:---:-- 387 [ckim@sql100 .ssh]\$ sudo yum install -y mssql-server Loaded plugins: langpacks, product-id, search-disabled-repos, subscription-manager This system is not registered with an entitlement server. You can use subscription-manager to register. packages-microsoft-com-mssql-server-2017<br>
packages-microsoft-com-mssql-server-2017/primary db  $\vert$  9.1 kB 00:00:00 packages-microsoft-com-mssql-server-2017/primary\_db Resolving Dependencies --> Running transaction check ---> Package mssql-server.x86 64 0:14.0.3022.28-2 will be installed --> Finished Dependency Resolution Dependencies Resolved ============================================================================================== Package Arch Version Repository ============================================================================================== Installing:<br>mssql-server x86 64 14.0.3022.28-2 packages-microsoft-com-mssql-server-2017 167 M Transaction Summary ============================================================================================== Install 1 Package Total download size: 167 M Installed size: 167 M Downloading packages: warning: /var/cache/yum/x86\_64/7Server/packages-microsoft-com-mssql-server-2017/packages/mssqlserver-14.0.3022.28-2.x86 64.rpm: Header V4 RSA/SHA256 Signature, key ID be1229cf: NOKEY Public key for mssql-server-14.0.3022.28-2.x86\_64.rpm is not installed mssql-server-14.0.3022.28-2.x86 64.rpm | 167 MB 00:02:38 Retrieving key from https://packages.microsoft.com/keys/microsoft.asc Importing GPG key 0xBE1229CF: Userid : "Microsoft (Release signing) <gpgsecurity@microsoft.com>" Fingerprint: bc52 8686 b50d 79e3 39d3 721c eb3e 94ad be12 29cf From : https://packages.microsoft.com/keys/microsoft.asc Running transaction check Running transaction test Transaction test succeeded Running transaction Installing : mssql-server-14.0.3022.28-2.x86\_64 1/1 +--------------------------------------------------------------+ Please run 'sudo /opt/mssql/bin/mssql-conf setup' to complete the setup of Microsoft SQL Server +--------------------------------------------------------------+ SQL Server needs to be restarted in order to apply this setting. Please run 'systemctl restart mssql-server.service'. Verifying : mssql-server-14.0.3022.28-2.x86\_64 1/1 Installed: mssql-server.x86\_64 0:14.0.3022.28-2

Complete!

#### **SQL SERVER CONFIGURATION**

[ckim@sql100 ~]\$ **sudo /opt/mssql/bin/mssql-conf setup**

```
[sudo] password for ckim: 
Choose an edition of SQL Server:
   1) Evaluation (free, no production use rights, 180-day limit)
   2) Developer (free, no production use rights)
   3) Express (free)
   4) Web (PAID)
   5) Standard (PAID)
   6) Enterprise (PAID)
   7) Enterprise Core (PAID)
   8) I bought a license through a retail sales channel and have a product key to 
enter.
Details about editions can be found at
https://go.microsoft.com/fwlink/?LinkId=852748&clcid=0x409
Use of PAID editions of this software requires separate licensing through a
Microsoft Volume Licensing program.
By choosing a PAID edition, you are verifying that you have the appropriate
number of licenses in place to install and run this software.
Enter your edition(1-8): 2
The license terms for this product can be found in
/usr/share/doc/mssql-server or downloaded from:
https://go.microsoft.com/fwlink/?LinkId=855862&clcid=0x409
The privacy statement can be viewed at:
https://go.microsoft.com/fwlink/?LinkId=853010&clcid=0x409
Enter the SQL Server system administrator password: 
Confirm the SQL Server system administrator password: 
Configuring SQL Server...
Created symlink from /etc/systemd/system/multi-user.target.wants/mssql-
server.service to /usr/lib/systemd/system/mssql-server.service.
Setup has completed successfully. SQL Server is now starting.
CHECK ON THE STATUS OF THE INSTALL AND CONFIG
[ckim@sql100 ~]$ systemctl status mssql-server
● mssql-server.service - Microsoft SQL Server Database Engine
   Loaded: loaded (/usr/lib/systemd/system/mssql-server.service; enabled; vendor
preset: disabled)
```

```
 Active: active (running) since Sat 2018-03-17 23:11:25 CDT; 9min ago
   Docs: https://docs.microsoft.com/en-us/sql/linux
```
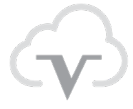

```
Main PID: 2946 (sqlservr)
     CGroup: /system.slice/mssql-server.service
 ├─2946 /opt/mssql/bin/sqlservr
 └─2992 /opt/mssql/bin/sqlservr
Mar 17 23:11:28 sql100 sqlservr[2946]: 2018-03-17 23:11:28.31 Server S...].<br>Mar 17 23:11:28 sql100 sqlservr[2946]: 2018-03-17 23:11:28.31 Server S...].
Mar 17 23:11:28 sql100 sqlservr[2946]: 2018-03-17 23:11:28.31 Server S...].<br>Mar 17 23:11:28 sql100 sqlservr[2946]: 2018-03-17 23:11:28.33 Server D...4.
Mar 17 23:11:28 sql100 sqlservr[2946]: 2018-03-17 23:11:28.33 Server D...4.<br>Mar 17 23:11:28 sql100 sqlservr[2946]: 2018-03-17 23:11:28.34 spid19s S...d.
Mar 17 23:11:28 sql100 sqlservr[2946]: 2018-03-17 23:11:28.34 spid19s S...d.<br>Mar 17 23:11:28 sql100 sqlservr[2946]: 2018-03-17 23:11:28.47 spid11s S...'.
Mar 17 23:11:28 sql100 sqlservr[2946]: 2018-03-17 23:11:28.47 spid11s S...'.<br>Mar 17 23:11:28 sql100 sqlservr[2946]: 2018-03-17 23:11:28.58 spid11s T...).
Mar 17 23:11:28 sql100 sqlservr[2946]: 2018-03-17 23:11:28.58 spid11s T...).<br>Mar 17 23:11:28 sql100 sqlservr[2946]: 2018-03-17 23:11:28.59 spid22s T...e.
Mar 17 23:11:28 sql100 sqlservr[2946]: 2018-03-17 23:11:28.59 spid22s T...e.<br>Mar 17 23:11:28 sql100 sqlservr[2946]: 2018-03-17 23:11:28.59 spid22s T...e.
Mar 17 23:11:28 sql100 sqlservr[2946]: 2018-03-17 23:11:28.59 spid22s T...e.<br>Mar 17 23:11:28 sql100 sqlservr[2946]: 2018-03-17 23:11:28.59 spid22s S...d.
Mar 17 23:11:28 sql100 sqlservr[2946]: 2018-03-17 23:11:28.59 spid22s
Mar 17 23:11:28 sql100 sqlservr[2946]: 2018-03-17 23:11:28.61 spid6s R...d.
Hint: Some lines were ellipsized, use -l to show in full.
```
### OPEN FIREWALL

[sudo] password for ckim: success [ckim@sql100 ~]\$ sudo firewall-cmd --reload success [ckim@sql100 ~]\$ sudo firewall-cmd --zone=public --add-port=1433/tcp --permanent success [ckim@sql100 ~]\$ sudo firewall-cmd --reload success

[ckim@sql100 ~]\$ sudo firewall-cmd --zone=public --list-ports [sudo] password for ckim: 1433/tcp 22/tcp

REMOVE PORT 22

[ckim@sql100 ~]\$ firewall-cmd --remove-port=22/tcp success [ckim@sql100 ~]\$ \$ firewall-cmd --runtime-to-permanent bash: \$: command not found... [ckim@sql100 ~]\$ firewall-cmd --runtime-to-permanent success [ckim@sql100 ~]\$ sudo firewall-cmd --reload success

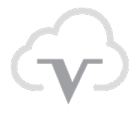

### **SETUP LOCAL YUM REPOSITORY**

\$ pwd /run/media/ckim/RHEL-7.4 Server.x86\_64

\$ cat .discinfo 1499751070.690815 Red Hat Enterprise Linux 7.4 x86\_64 1

# [root@sql100 ~]# cat /etc/yum.repos.d/viscosity.repo

[viscosity] mediaid=1499751070.690815 name=Local Viscosity Repo baseurl="file:///run/media/ckim/RHEL-7.4 Server.x86\_64/" enabled=1 gpgcheck=no

## $[root@sql100$ <sup>~</sup> $]\#$  yum repolist

Loaded plugins: langpacks, product-id, search-disabled-repos, subscription-manager This system is not registered with an entitlement server. You can use subscriptionmanager to register. Repository packages-microsoft-com-prod is listed more than once in the configuration repo id repo name status packages-microsoft-com-mssql-server-2017 packages-<br>microsoft-com-mssql-server-2017 21 microsoft-com-mssql-server-2017 packages-microsoft-com-prod packagesmicrosoft-com-prod<br>viscosity viscosity Local Viscosity 4,986 Repo and the set of the set of the set of the set of the set of the set of the set of the set of the set of the repolist: 5,120

\$ sudo curl -o /etc/yum.repos.d/msprod.repo https://packages.microsoft.com/config/rhel/7/prod.repo [sudo] password for ckim: % Total % Received % Xferd Average Speed Time Time Time Current Dload Upload Total Spent Left Speed 100 193 100 193 0 0 587 0 --:--:-- --:--:-- --:--:-- 588

#### **INSTALL MSSQL TOOLS**

**[root@sql100 Packages]# sudo yum install mssql-tools unixODBC-devel** Loaded plugins: langpacks, product-id, search-disabled-repos, subscription-manager

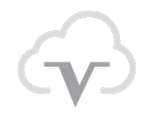

This system is not registered with an entitlement server. You can use subscriptionmanager to register. Repository packages-microsoft-com-prod is listed more than once in the configuration Resolving Dependencies --> Running transaction check ---> Package mssql-tools.x86 64 0:17.0.1.1-1 will be installed --> Processing Dependency: msodbcsql17 < 17.1.0.0 for package: mssql-tools-17.0.1.1- 1.x86\_64 --> Processing Dependency: msodbcsql17 >= 17.0.0.1 for package: mssql-tools-17.0.1.1-1.x86\_64 ---> Package unixODBC-devel.x86 64 0:2.3.1-11.el7 will be installed --> Processing Dependency: unixODBC(x86-64) = 2.3.1-11.el7 for package: unixODBCdevel-2.3.1-11.el7.x86\_64 --> Processing Dependency: libesoobS.so.2()(64bit) for package: unixODBC-devel-2.3.1-11.el7.x86\_64 --> Processing Dependency: libmimerS.so.2()(64bit) for package: unixODBC-devel-2.3.1-11.el7.x86\_64 --> Processing Dependency: libnn.so.2()(64bit) for package: unixODBC-devel-2.3.1- 11.el7.x86\_64 --> Processing Dependency: libodbccr.so.2()(64bit) for package: unixODBC-devel-2.3.1-11.el7.x86\_64 --> Processing Dependency: libodbcdrvcfg1S.so.2()(64bit) for package: unixODBCdevel-2.3.1-11.el7.x86\_64 --> Processing Dependency: libodbcdrvcfg2S.so.2()(64bit) for package: unixODBCdevel-2.3.1-11.el7.x86\_64 --> Processing Dependency: libodbcminiS.so.2()(64bit) for package: unixODBC-devel-2.3.1-11.el7.x86\_64 --> Processing Dependency: libodbcnnS.so.2()(64bit) for package: unixODBC-devel-2.3.1-11.el7.x86\_64 --> Processing Dependency: libodbctxtS.so.2()(64bit) for package: unixODBC-devel-2.3.1-11.el7.x86\_64 --> Processing Dependency: liboplodbcS.so.2()(64bit) for package: unixODBC-devel-2.3.1-11.el7.x86\_64 --> Processing Dependency: liboraodbcS.so.2()(64bit) for package: unixODBC-devel-2.3.1-11.el7.x86\_64 --> Processing Dependency: libsapdbS.so.2()(64bit) for package: unixODBC-devel-2.3.1-11.el7.x86\_64 --> Processing Dependency: libtdsS.so.2()(64bit) for package: unixODBC-devel-2.3.1- 11.el7.x86\_64 --> Processing Dependency: libtemplate.so.2()(64bit) for package: unixODBC-devel-2.3.1-11.el7.x86\_64 --> Running transaction check ---> Package msodbcsql17.x86 64 0:17.0.1.1-1 will be installed ---> Package unixODBC.x86 64 0:2.3.1-11.el7 will be installed --> Finished Dependency Resolution Dependencies Resolved ==================================================================================== ======================================================== Package **Arch** Arch Mersion Repository Size ==================================================================================== ======================================================== Installing:

```
mssql-tools x86\_64 17.0.1.1-1<br>backages-microsoft-com-prod 253 k 17.0.1.1-1
packages-microsoft-com-prod<br>unixODBC-devel x86 64
 unixODBC-devel x86_64 2.3.1-11.el7 
viscosity
Installing for dependencies:
msodbcsql17 <br>vackaqes-microsoft-com-prod 4.1 M 17.0.1.1-1
packages-microsoft-com-prod<br>unixODBC x86 64
                                              2.3.1-11.el7<br>413 k
viscosity
Transaction Summary
====================================================================================
========================================================
Install 2 Packages (+2 Dependent packages)
Total download size: 4.8 M
Installed size: 5.7 M
Is this ok [y/d/N]: y
Downloading packages:
(1/2): mssql-tools-17.0.1.1-1.x86_64.rpm 
| 253 kB 00:00:00 
(2/2): msodbcsql17-17.0.1.1-1.x86_64.rpm 
| 4.1 MB 00:00:01 
                     ------------------------------------------------------------------------------------
--------------------------------------------------------
Total 
3.5 MB/s | 4.8 MB 00:00:01 
Running transaction check
Running transaction test
Transaction test succeeded
Running transaction
   Installing : unixODBC-2.3.1-11.el7.x86_64 
1/4 
The license terms for this product can be downloaded from
https://aka.ms/odbc170eula and found in
/usr/share/doc/msodbcsql17/LICENSE.txt . By entering 'YES',
you indicate that you accept the license terms.
Do you accept the license terms? (Enter YES or NO)
YES
   Installing : msodbcsql17-17.0.1.1-1.x86_64 
2/4 
The license terms for this product can be downloaded from
http://go.microsoft.com/fwlink/?LinkId=746949 and found in
/usr/share/doc/mssql-tools/LICENSE.txt . By entering 'YES',
you indicate that you accept the license terms.
Do you accept the license terms? (Enter YES or NO)
YES
   Installing : mssql-tools-17.0.1.1-1.x86_64 
3/4 
   Installing : unixODBC-devel-2.3.1-11.el7.x86_64 
4/4 
viscosity/productid 
| 1.6 kB 00:00:00
```

```
 Verifying : msodbcsql17-17.0.1.1-1.x86_64 
1/4 
  Verifying : unixODBC-devel-2.3.1-11.el7.x86_64 
2/4 
 Verifying : mssql-tools-17.0.1.1-1.x86 64
3/4 
  Verifying : unixODBC-2.3.1-11.el7.x86_64 
4/4 
Installed:
 mssql-tools.x86 64 0:17.0.1.1-1 unixODBC-
devel.x86_64 0:2.3.1-11.el7 
Dependency Installed:
  msodbcsql17.x86_64 0:17.0.1.1-1 
unixODBC.x86 64 0:2.3.1-11.el7
Complete!
```
#### **SOURCE YOUR ENVIRONMENT**

```
echo 'export PATH="$PATH:/opt/mssql-tools/bin"' >> ~/.bash_profile
echo 'export PATH="$PATH:/opt/mssql-tools/bin"' >> ~/.bashrc
source ~/.bashrc
```
### CONNECT TO THE LOCALHOST USING SQLCMD

```
sqlcmd -S localhost -U SA -P 'Oracle123'
1> select @@VERSION
2 > qo------------------------------------------------------------------------------------
------------------------------------------------------------------------------------
   ------------------------------------------------------------------------------------
------------------------------------------------
Microsoft SQL Server 2017 (RTM-CU4) (KB4056498) - 14.0.3022.28 (X64) 
      Feb 9 2018 19:39:09 
      Copyright (C) 2017 Microsoft Corporation
      Developer Edition (64-bit) on Linux (Red Hat Enterprise Linux Server 7.4 
(Maipo)) 
(1 rows affected)
```
#### LISTING OF MSSQL BINARIES:

sql100:/opt/mssql/bin  $>$   $\vert$ s - $\vert$ tr total 23548

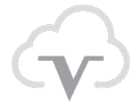

```
-rwxrwxr-x. 1 root root 1294 Feb 16 16:20 mssql-conf
-rwxr-xr-x. 1 root root 934136 Feb 16 16:20 sqlservr
-rwxr-xr-x. 1 root root 23140824 Feb 16 16:20 paldumper
-rwxr-xr-x. 1 root root 1886 Feb 16 16:20 handle-crash.sh
-rwxr-xr-x. 1 root root 1615 Feb 16 16:20 generate-sql-dump.sh
-rwxr-xr-x. 1 root root 16302 Feb 16 16:20 crash-support-functions.sh
-rwxr-xr-x. 1 root root 409 Feb 16 16:20 compress-dump.sh
sql100:/opt/mssql/bin
```
sql100:/opt/mssql/bin > file sqlservr sqlservr: ELF 64-bit LSB shared object, x86-64, version 1 (SYSV), dynamically linked (uses shared libs), for GNU/Linux 2.6.32, BuildID[sha1]=2e700676cb898bd5ce16eb3833a8bc7254e38054, stripped

sql100:/opt/mssql/bin > file generate-sql-dump.sh generate-sql-dump.sh: Bourne-Again shell script, ASCII text executable

sql100:/opt/mssql/bin > strings sqlservr |head /lib64/ld-linux-x86-64.so.2 libpthread.so.0 \_ITM\_deregisterTMCloneTable \_Jv\_RegisterClasses \_ITM\_registerTMCloneTable sem close pthread\_cond\_init pthread\_rwlock\_trywrlock pthread\_yield pthread\_self sql100:/opt/mssql/bin > strings sqlservr |more /lib64/ld-linux-x86-64.so.2 libpthread.so.0 \_ITM\_deregisterTMCloneTable \_Jv\_RegisterClasses \_ITM\_registerTMCloneTable sem\_close pthread\_cond\_init pthread\_rwlock\_trywrlock pthread\_yield

pthread\_self pthread\_rwlock\_wrlock \_\_libc\_current\_sigrtmin pthread\_sigmask pthread\_exit sem\_timedwait pthread\_rwlock\_unlock fsync \_\_errno\_location sem\_post pthread\_mutex\_lock pthread\_setspecific pwrite pread accept pthread\_getattr\_np sem\_destroy fcntl pthread\_rwlock\_init pthread\_create pthread\_join sem\_open sigaction

# LOOK FOR MSSQL USER AND GROUP

sql100:/opt/mssql/bin > cat /etc/passwd |grep mssql mssql:x:991:986::/var/opt/mssql:/bin/bash sql100:/opt/mssql/bin > cat /etc/group |grep mssql mssql:x:986:

# LOOK FOR RUNNING PROCESSES

sql100:/opt/mssql/bin > ps -ef |grep -i mssql |grep -v grep mssql 1206 1 0 15:35 ? 00:00:10 /opt/mssql/bin/sqlservr

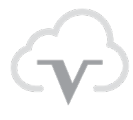

mssql 1687 1206 1 15:35 ? 00:02:41 /opt/mssql/bin/sqlservr

sql100:/opt/mssql/bin > ps -fu mssql UID PID PPID C STIME TTY TIME CMD mssql 1206 1 0 15:35 ? 00:00:10 /opt/mssql/bin/sqlservr mssql 1687 1206 1 15:35 ? 00:02:43 /opt/mssql/bin/sqlservr

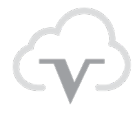